ELV

**Best.-Nr.: 150952 Version: 1.0 Stand: April 2017**

# Mini-USB-UART-Umsetzer UM2102N

**Technischer Kundendienst** Für Fragen und Auskünfte stehen Ihnen unsere qualifizierten technischen Mitarbeiter gerne zur Verfügung.

**ELV · Technischer Kundendienst · Postfach 1000 · 26787 Leer · Germany E-Mail: technik@elv.de Telefon: Deutschland 0491/6008-245 · Österreich 0662/627-310 · Schweiz 061/8310-100**

**Häufig gestellte Fragen** und aktuelle Hinweise zum Betrieb des Produktes finden Sie bei der Artikelbeschreibung im ELV Shop: www.elv.de ...at …ch

### **Nutzen Sie bei Fragen auch unser ELV Techniknetzwerk: www.netzwerk.elv.de**

### **Reparaturservice**

Für Geräte, die aus ELV Bausätzen hergestellt wurden, bieten wir unseren Kunden einen Reparaturservice an. Selbstverständlich wird Ihr Gerät so kostengünstig wie möglich instand gesetzt. Im Sinne einer schnellen Abwicklung führen wir die Reparatur sofort durch, wenn die Reparaturkosten den halben Komplettbausatzpreis nicht überschreiten. Sollte der Defekt größer sein, erhalten Sie zunächst einen unverbindlichen Kostenvoranschlag.

Bitte senden Sie Ihr Gerät an: **ELV · Reparaturservice · 26787 Leer · Germany**

**ELV Elektronik AG · Maiburger Straße 29–36 · 26789 Leer · Germany Telefon 0491/6008-88 · Telefax 0491/6008-7016 · www.elv.de**

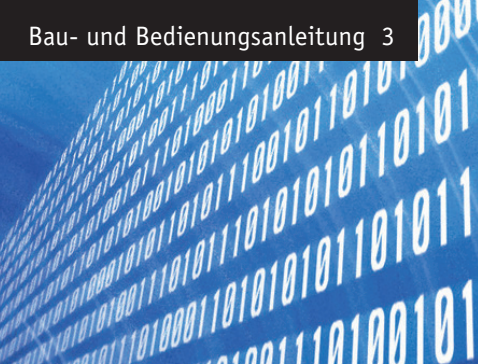

# **MALLAR HARDER ENGINEER SERVICE SERVICE SERVICE SERVICE SERVICE SERVICE SERVICE SERVICE SERVICE SERVICE SERVICE SERVICE SERVICE SERVICE SERVICE SERVICE SERVICE SERVICE SERVICE SERVICE SERVICE SERVICE SERVICE SERVICE SERVIC** Mini-USB-UART-Umsetzer

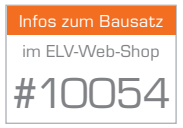

**Für die Kommunikation, das Debuggen oder die Programmierung von Mikrocontrollern wird von vielen Entwicklern häufig die UART-Schnittstelle des Mikrocontrollers verwendet. Da auf den heutigen Computern meist nur noch USB-Ports vorhanden sind, bedarf es eines Adapters, der die beiden Schnittstellenarten zueinander kompatibel macht. Mit dem neuen USB-UART-Umsetzer UM2102N lösen wir dieses Problem und ersetzen gleichzeitig das schon etwas in die Jahre gekommene Vorgängergerät.**

### **Allgemeines**

 $\begin{array}{c} \begin{array}{c} \end{array} \begin{array}{c} \end{array} \begin{array}{c} \end$ 

10010101010101

**010101919** 

Der als Nachfolger des UM2102 konzipierte UM2102N setzt auf den neuen Schnittstellenwandler CP2102N der Firma Silicon Laboratories auf und bringt somit alle Vorteile des neuen Chips mit. In seinen Abmaßen ist der neue Umsetzer identisch mit dem Vorgänger und lässt sich somit wieder einfach in eigene Schaltungslayouts integrieren.

Heutzutage ist ein USB-RS232-Umsetzer kein Hightech-Produkt mehr, im (Internet-)Elektronikhandel sind sie zahlreich zu bekommen. Mit dem praktischem Umsetzerkabel oder Zwischenstecker (Bild 1) kann man einen Computer so sehr einfach mit einer EIA/RS232-Schnittstelle nachrüsten. Es ist dann aber noch ein RS232-UART-Wandler notwendig, um mit einem Mikrocontroller zu kommunizieren.

Für eigene Elektronikentwicklungen werden aber auch gern USB-UART-Module eingesetzt, da sie flexibler in der Handhabung sind und man sich den Umweg über die RS232-Schnittstelle spart. Diese Module sind jedoch häufig zu groß oder zu teuer, um sie einfach und häufig einzusetzen. Unter diesen Aspekten hat ELV im Jahr 2010 das Mini-USB-Modul UM2102 entwickelt und optimiert. Auf einer Fläche von nur ca. 5 cm² bietet es diverse Steuersignale, zwei Ausgangsspannungen und vielfältige Anschlussmöglichkeiten. Dies ist nun ein paar Jahre her und der Chip-Hersteller des USB-UART-Umsetzers hat zwischenzeitlich einen Nachfolge-Chip entwickelt. Aus diesem Grund wird auch das UM2102 mit diesem neuen Chip aktualisiert.

### **Mini-USB-Modul UM2102N**

Mit dem Nachfolgemodul UM2102N können identisch zum Vorgänger serielle Datenverbindungen zwischen einem Computer und einer elektronischen

*Bild 1: Für PC-Betrieb ideal, für eigene Applikationen nicht flexibel genug – ein handelsüblicher USB-zu-RS232-Adapter*

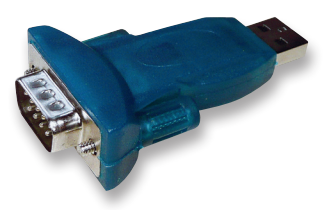

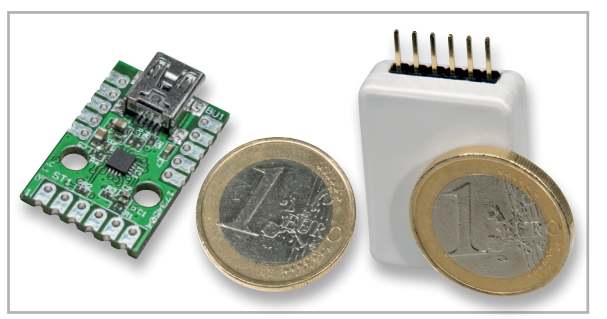

*Bild 2: Größenvergleich des UM2102N mit einer 1-Euro-Münze, rechts als einfach ansteckbares Modul mit passendem Gehäuse*

Schaltung über eine USB-Verbindung realisiert werden, ohne dass Änderungen an bestehender Software notwendig werden. Durch einen auf dem PC installierten VCP-Treiber (VCP: Virtual Com Port) wird ein echter COM-Port simuliert und im Gerätemanager des Betriebssystems eingerichtet.

Das Modul besteht im Wesentlichen aus dem Wandler-Chip CP2102N von Silicon Laboratories [1], einem USB-zu-UART-Umsetzer, der als Ein-Chip-Lösung konzipiert wurde. Dadurch ist keine aufwendige Peripherie notwendig und das Modul konnte sehr kompakt gehalten werden. Einem vielseitigen Einsatz

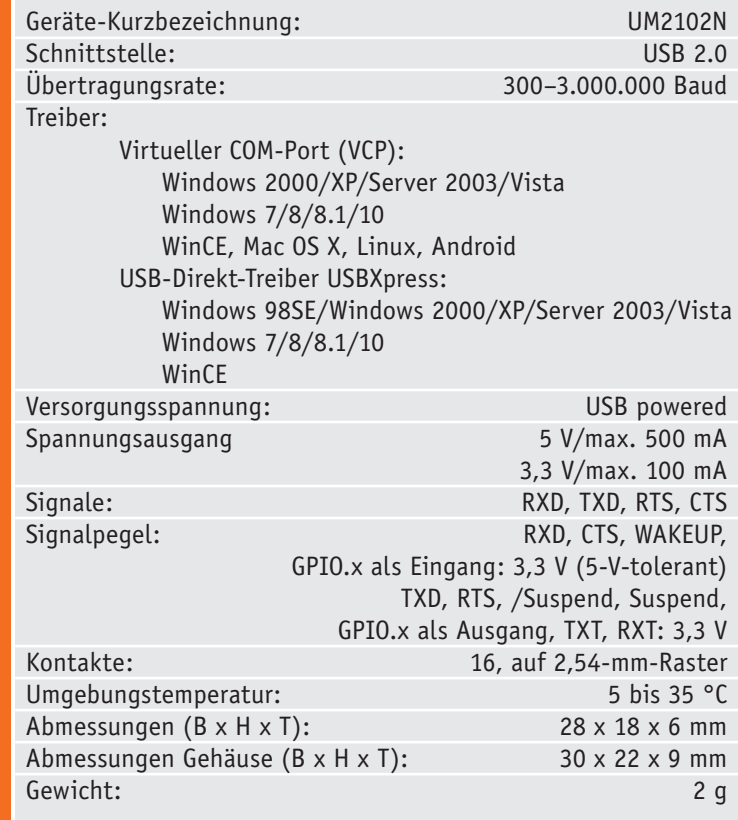

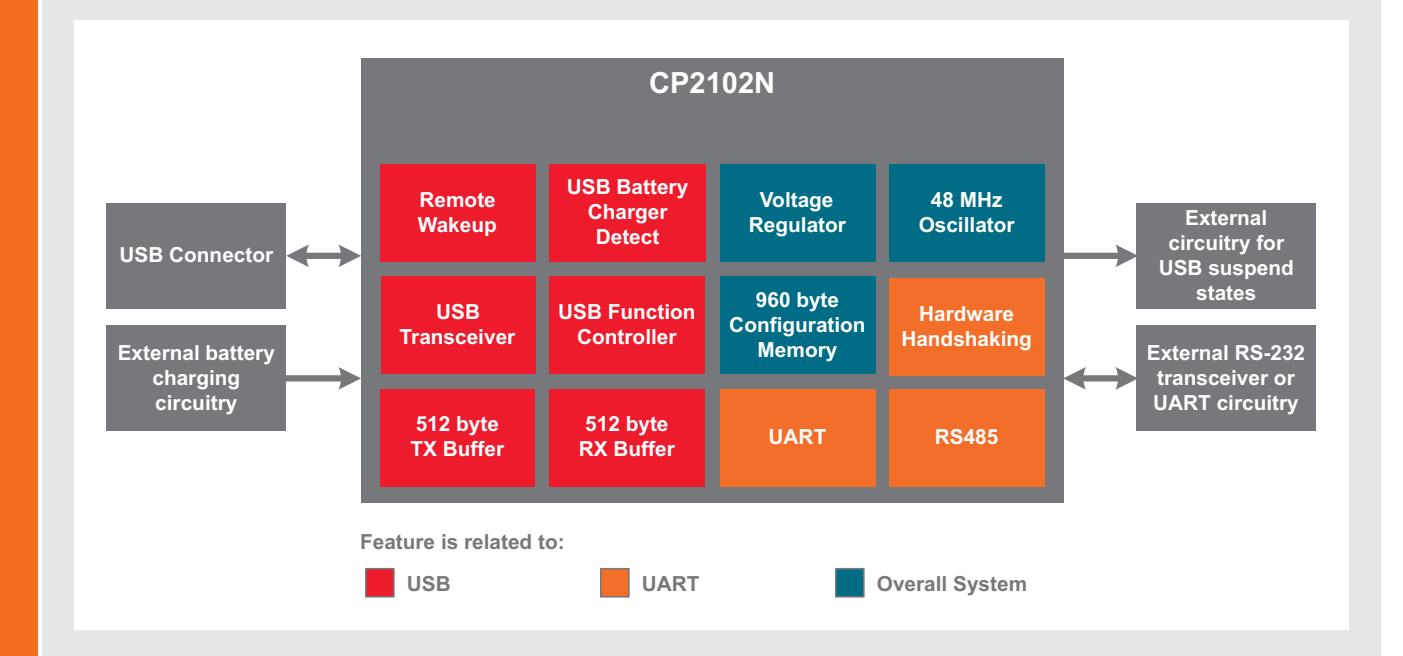

Technische Daten

Technische Daten

### **USB-zu-UART-Umsetzer CP2102N**

Der CP2102N ist ein USB-zu-UART-Umsetzer (USB to UART Bridge), mit dem Mikrocontroller die weitverbreitete USB-Schnittstelle zur Kommunikation mit einem PC verwenden können. Auch heute wird dafür noch gern die RS232-Schnittstelle eingesetzt, da sie einfach zu nutzen ist. Moderne PCs und Notebooks haben aber in der Regel keine COM-Schnittstelle mehr, jedoch genügend USB-Ports.

Der CP2102N schließt diese Lücke, indem er sich auf der Mikrocontrollerseite wie ein UART-Baustein, PC-seitig aber wie ein USB-Gerät verhält. Mit dem passenden Treiber wird auf dem PC ein virtueller COM-Port eingerichtet, der sich wie ein echter COM-Port verhält. Somit können PC-Anwendung und Mikrocontroller auf einfache Weise über USB kommunizieren und

bestehende Programme weitgehend unverändert weiterbenutzt werden.

Im Gegensatz zu anderen USB-UART-Lösungen benötigt der CP2102N fast keine externe Beschaltung. In den Chip ist neben USB-Transceiver, Takterzeugung und Konfigurationsspeicher auch noch ein Spannungsregler integriert. Der CP2102N kann sich daher aus der Busspannung selbst versorgen und stellt zudem eine Spannung von 3,3 V für andere Schaltungsteile zur Verfügung. Kleine Schaltungen mit einer Stromaufnahme von maximal 100 mA können so ganz einfach ohne zusätzliche Spannungsregler versorgt werden.

steht daher auch dank des intelligenten Layouts nichts im Wege. Das Modul kann sowohl direkt über doppelseitige Lötflächen, Drahtstücke, Leitungen als auch über beidseitig einlötbare Stiftleisten an andere Schaltungen angebunden werden.

Bei Bedarf kann das Modul externe Schaltungskomponenten direkt versorgen, dafür stehen die USB-Spannung (5 V, max. 500 mA) und eine geregelte 3,3-V-Spannung (max. 100 mA) zur Verfügung.

Bild 2 zeigt das Modul im Größenvergleich mit einer 1-Euro-Münze.

### **Welcher Treiber?**

Silicon Laboratories bietet für die CP210x-Serie VCP-Treiber für verschiedene Betriebssysteme an [2]. Ebenfalls verfügbar ist ein Direkttreiber namens USBXpress für verschiedene Windows-Betriebssysteme [3]. Der VCP-Treiber ermöglicht eine einfache Softwareimplementierung, da der Zugriff auf einen COM-Port recht simpel ist und fertige Bibliotheken im Internet erhältlich sind. Auch können mehrere Module problemlos parallel an einem Rechner eingesetzt werden, jedes Modul bekommt dann einen eigenen COM-Port zugewiesen.

Mit dem USBXpress-Treiber ist eine direkte Kommunikation mit dem UM2102N möglich, ohne den Umweg über einen virtuellen COM-Port. Die Implementierung ist aufwendiger, da die Schnittstellen des Treibers genutzt werden müssen. Eine Dokumentation (AN169) ist bei Silicon Laboratories verfügbar [4]. Man erhält damit auch Zugriff auf die im internen Konfigurationsspeicher des CP2102N abgelegten Daten wie VID (Herstellerkennung), PID (Produktkennung), Seriennummer und Produktname und kann damit das Modul eindeutig identifizieren.

### **Hinweis:**

Damit an einem Computer mehrere UM2102N gleichzeitig verwendet werden können, verfügen die Module über eine herstellerseitige individuelle Seriennummer. Anhand dieser Seriennummer können Geräte mit derselben VID-/PID-Kombination für den VCP-Treiber trotzdem eindeutig identifiziert werden.

Bei Verwendung des USBXpress-Treibers muss vorher noch die PID des Moduls geändert werden, dazu ist das Programm ID-Changer notwendig, das auf der Produktseite im Online-Shop erhältlich ist. Eine genaue Beschreibung des Programms steht dort ebenfalls zur Verfügung.

### **Der CP2102N**

Der USB-Function-Controller erledigt den Datentransfer zwischen UART-Einheit und USB-Transceiver, kümmert sich um das Protokollhandling und kontrolliert die UART-Einstellungen sowie den Reset-Eingang und die Suspend-Ausgänge (siehe Blockschaltbild im Kasten "Elektronikwissen"). Für die Umsetzung der Daten in elektrische Signale und umgekehrt ist der USB-Transceiver zuständig. Die Empfangs- und Sendedaten werden in den jeweiligen Puffern zwischengespeichert, bis sie an den Computer oder den angeschlossenen Mikrocontroller gesendet werden können. So können auch Verzögerungen bei der Datenverarbeitung ausgeglichen werden.

Im Konfigurationsspeicher werden die Gerätedaten wie VID, PID, Seriennummer usw. abgelegt, die bei der Anmeldung des UM2102N-Moduls am PC notwendig sind. Da auch noch ein 48-MHz-Oszillator und ein 3,3-V-Spannungsregler integriert sind, kann auf externe Komponenten komplett verzichtet werden.

Der Spannungsregler ermöglicht einen direkten Betrieb über die USB-Spannung von 5 V, obwohl die Versorgungsspannung 3,3 V beträgt. Optional ist auch eine Versorgung mit 3,3 V möglich. Praktisch ist die Tatsache, dass die Ausgangsspannung des Reglers am Pin +UB verfügbar ist. Die High-Pegel der Ausgänge betragen 3,3 V, die Eingänge sind aber 5-V-tolerant.

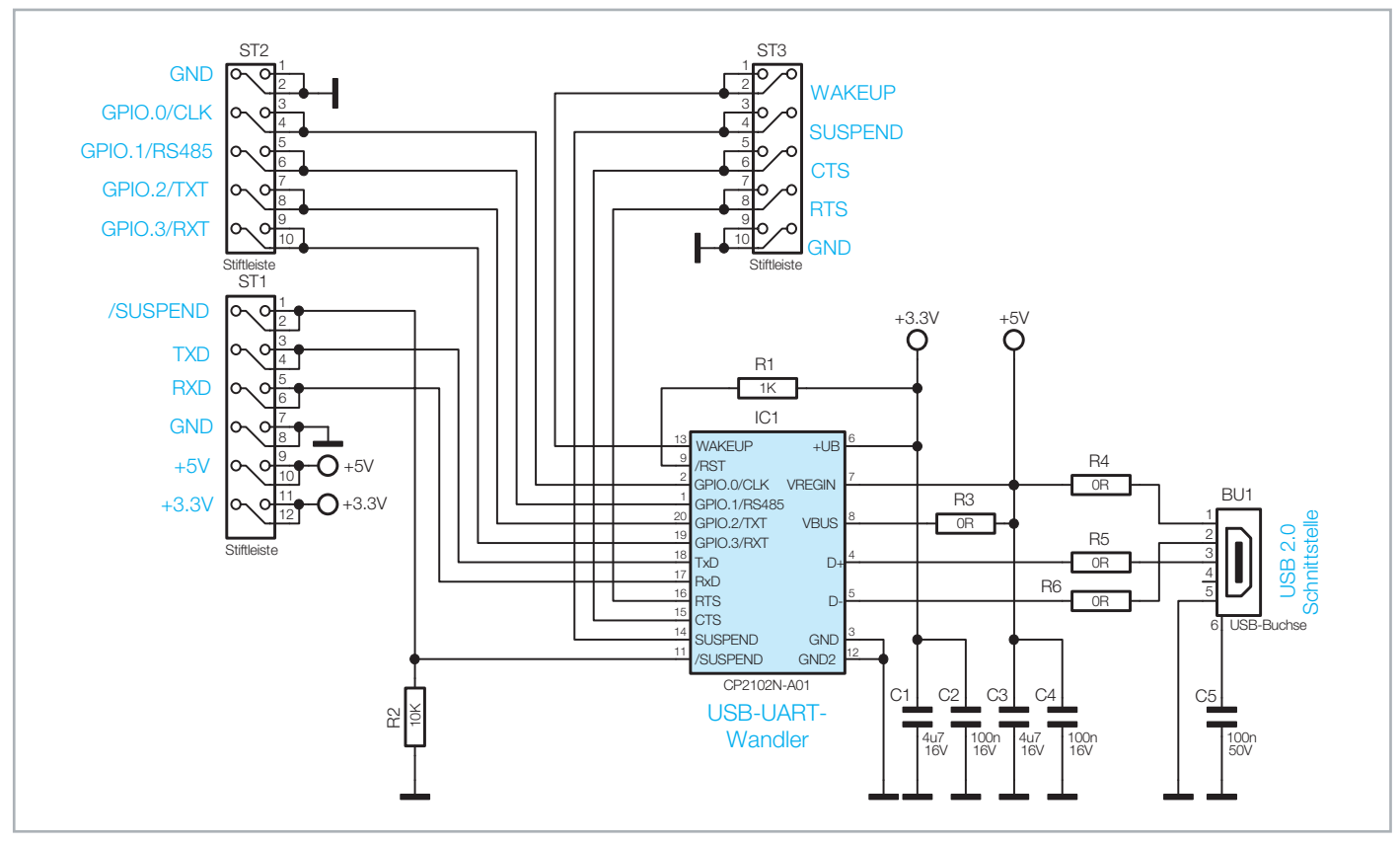

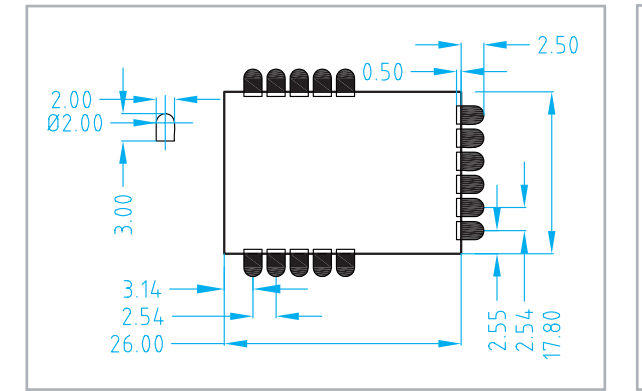

*Bild 4: Layoutvorgabe für das UM2102N (Maßangaben in mm)*

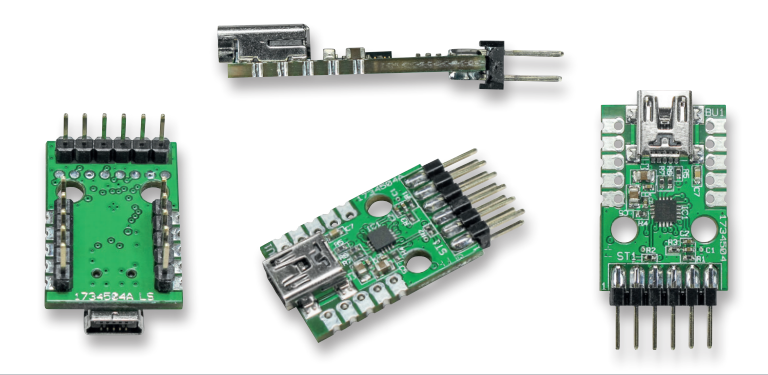

*Bild 5: Das Modul kann je nach Bedarf mit Stiftleisten bestückt werden.*

Der CP2102N bietet die Möglichkeit, einige Pins als allgemeine Ein- oder Ausgänge zu nutzen. Mithilfe einer passenden Software können so die aktuellen Pegelzustände als Eingang ausgelesen oder als Ausgang gesetzt werden.

### **Schaltung**

Beginnen wir mit der Schaltungsbeschreibung. In Bild 3 ist die komplette Schaltung des UM2102N dargestellt. Wie hier zu sehen, ist der Schaltungsaufwand sehr gering und beschränkt sich auf das IC1 (CP2102N) samt Beschaltung und die USB-Buchse BU1.

Die Kondensatoren C3 und C4 dienen der Störunterdrückung auf der USB-Spannungsleitung. Für die 3,3 V des integrierten Spannungsreglers dienen C1 und C2 als Puffer- und Entstörkondensatoren. Der Widerstand R1 zieht den Reset-Pin des CP2102N definiert auf die intern erzeugten 3,3 V.

Das Suspend-Signal zeigt den aktuellen Betriebszustand des CP2102N an, also ob der Chip im aktiven Betrieb ist oder sich im Stand-by befindet. Das Suspend-Signal kann zum einen auf der Stiftleiste ST3 und in der invertierten Variante (/SUSPEND) auf ST1 ausgelesen werden. Im aktiven Betrieb liegt an dem Suspend-Pin auf ST3 ein Low-Signal an, nach einem erkannten Suspend-Befehl wechselt es auf ein High-Signal.

Der Suspend-Befehl wird vom Betriebssystem gesendet, wenn ein USB-Gerät in den Stand-by-Modus wechseln soll. Während eines Resets sorgt R2 für einen definierten Signalpegel.

Die RS232-Steuersignale RTS und CTS für das "Hardware-Handshaking" werden vom CP2102N unterstützt und sind als Kontakte auf der Stiftleiste ST3 ausgeführt.

An der Stiftleiste ST2 befinden sich die Kontakte zu den als Ein- oder Ausgang nutzbaren Pins. Alle Kontakte liegen auf einem 2,54-mm-Raster, sodass

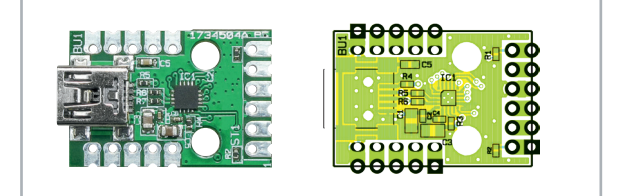

*Ansicht der fertig bestückten Platine des UM2102N mit zugehörigem Bestückungsplan*

die Platine auch problemlos in einem Lochrasteraufbau einsetzbar ist. Die für die eigentliche UART-Kommunikation benötigten Signalleitungen zum Senden (TXD) und zum Empfangen (RXD) von Daten sind auf der Stiftleiste ST1 untergebracht. Zusätzlich stehen hier auch die 5-V-Busspannung und die 3,3-V-Spannung des internen CP2102N-Spannungsreglers zur Verfügung.

### **Nachbau**

Der Nachbau der eigentlichen Platine entfällt, da alle Bauteile als SMD ausgeführt sind und bereits werkseitig bestückt werden. Die Schaltung kann daher direkt eingesetzt werden.

Optional können ST1, ST2 und ST3 mit Stiftleisten bestückt werden (siehe Einsatzmöglichkeiten).

Die Inbetriebnahme des UM2102N beschränkt sich auf das Verbinden des Moduls mit einem Computer und die Installation des zuständigen Treibers. Wird das Modul vom angeschlossenen Rechner korrekt erkannt, so kann davon ausgegangen werden, dass auch das gesamte Modul ordnungsgemäß funktioniert. Die komplette Funktion lässt sich allerdings erst prüfen, wenn das Modul im Zielsystem eingesetzt ist und auch die gesamte Kommunikationsstrecke einem Test unterzogen werden kann. In der Regel reicht es aus, TXD, RXD und Masse des UM2102N mit einem Mikrocontroller zu verbinden, um eine Kommunikation zu ermöglichen.

### **Achtung!**

**!**

Das UM2102N darf nur direkt auf eine andere Leiterplatte gelötet oder über Stiftleisten (siehe Bild 5 bis Bild 8) verbunden werden.

Um einen ausreichenden ESD-Schutz zu gewährleisten, muss die Platine in ein Gehäuse eingebaut werden. Das kann das Gehäuse eines anderen Gerätes oder aber auch das weiter unten erwähnte Gehäuse DRO3 sein.

# **Wichtiger Hinweis zum ESD-Schutz:**

Bei den verwendeten Bauteilen des Mini-USB-UART-Moduls UM2102N handelt es sich um elektrostatisch gefährdete Bauteile. Das bedeutet, dass sie bereits durch bloßes Anfassen, z. B. beim Einbau oder im späteren Betrieb, zerstört werden können, sofern man vorher elektrisch geladen war, was beispielsweise durch Laufen über Teppiche passieren kann. Vor dem Handhaben bzw. dem Berühren dieser Bauteile ist es daher ratsam, Maßnahmen anzuwenden, die einen entsprechenden Schutz vor elektrostatischen Entladungen an diesen Bauteilen ermöglichen. Hierzu kann man sich z. B. mit einem Erdungsband erden oder zumindest ein Metallgehäuse eines Gerätes oder die Heizung anfassen.

### Einsatzmöglichkeiten

Die Kontakte des Moduls sind so ausgeführt, dass man es auf unterschiedliche Weise in eigene Schaltungen integrieren kann:

### **Auflöten auf die Platine**

Das Modul kann direkt auf eine eigene Leiterplatte gelötet werden, wodurch eine stabile mechanische und elektrisch sichere Verbindung ermöglicht wird. Das CP2102-Modul kann dafür am einfachsten als Bauteil im CAD-Programm angelegt und dann ins Schaltbild aufgenommen werden. Bild 4 zeigt eine Maßzeichnung ("Land Pattern") des Moduls, die als Vorlage für ein eigenes Layout genutzt werden kann.

### **Verwendung von Stiftleisten**

Die Kontakte des Moduls sind im 2,54-mm-Raster angeordnet und die Bohrungen nehmen ein- oder zweireihige Stift- oder Buchsenleisten auf, wie es in Bild 5 zu sehen ist. Durch diese Variationen kann das UM2102N genauso flexibel wie das Vorgängermodul eingesetzt werden, indem es je nach Bedarf in die eigenen Schaltungen gesteckt wird. Bild 6 zeigt nur einige dieser Möglichkeiten, wie sie beim Vorgängermodul umgesetzt wurden. In der Entwicklungsphase ist diese Art der Anbindung vorteilhaft, da das Modul bei einem Defekt der Applikationsleiterplatte problemlos wieder entfernt werden kann. Die Belegung der Stiftleiste ST1 vom UM2102N ist identisch mit der Belegung der Stiftleiste ST2 beim Vorgänger. Somit ist ein direkter Austausch der beiden Modulvarianten gewährleistet.

### **Einsatz im Gehäuse**

Optional kann man das Modul auch in das Gehäuse DRO3 (Best.-Nr. CO-07 60 12) einbauen (siehe Bild 7). Dafür wird ST1 mit einer abgewinkelten Stiftleiste bestückt, und es müssen Aussparungen für die USB-Buchse und die Stiftleiste in das Gehäuse gefeilt bzw. gefräst werden. So kann das Modul wie ein eigenständiger USB-UART-Umsetzer benutzt, aber auch schnell als optionale Debug-Schnittstelle zum Aufstecken verwendet werden.

Bild 8 zeigt diesen Einsatz. Ein derart ausgeführtes Modul ist auch der ideale Helfer bei der Entwicklung eigener Applikati-**FIV** onen.

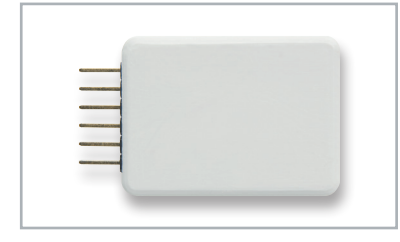

*Bild 7: UM2102N im bearbeiteten Gehäuse*

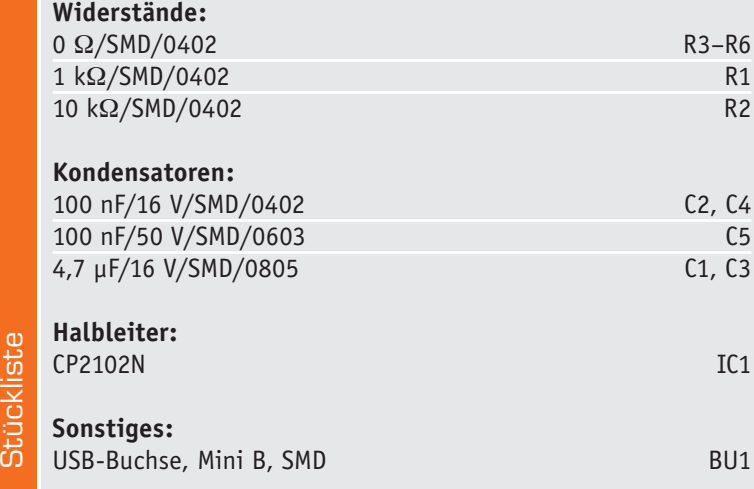

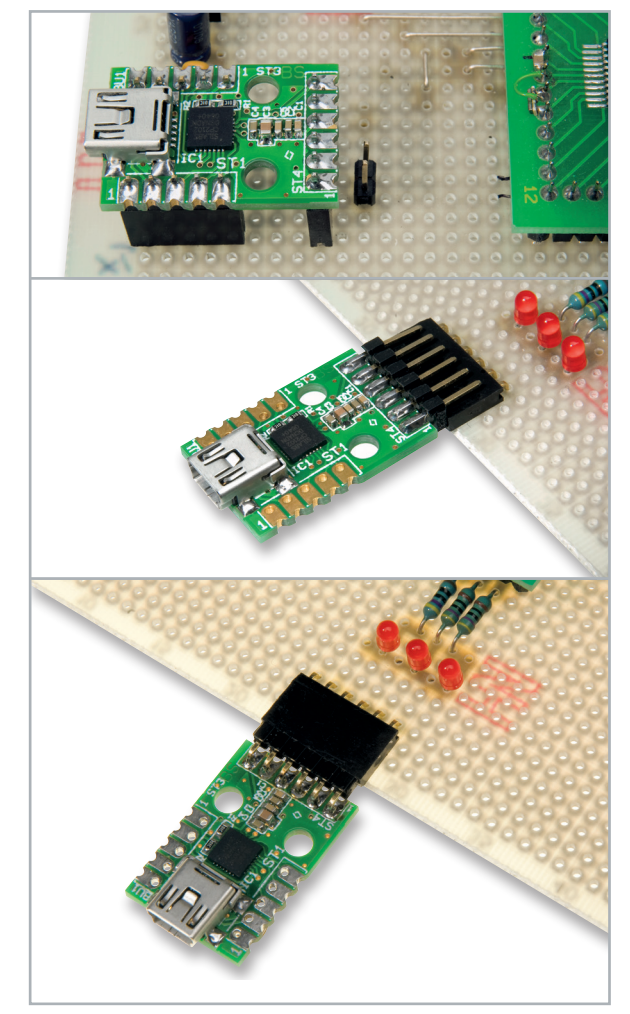

*Bild 6: Das UM2102N lässt sich identisch in die eigene Applikation sehr flexibel einbinden bzw. an diese anschließen, wie das oben dargestellte Vorgängermodul.*

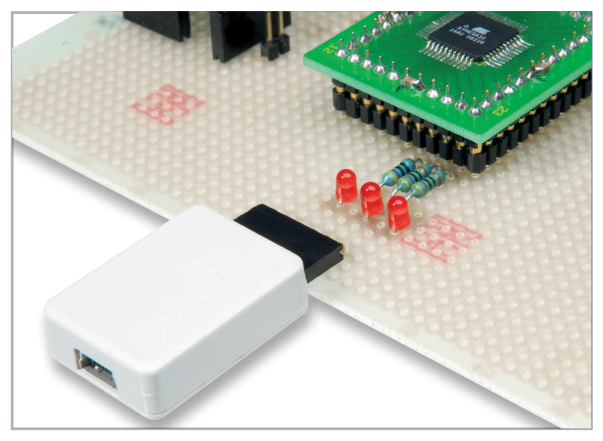

*Bild 8: Auch im Gehäuse lässt sich das Modul noch flexibel einsetzen.*

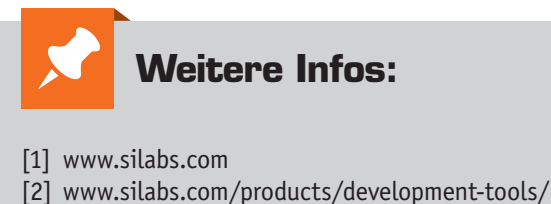

- software/usb-to-uart-bridge-vcp-drivers
- [3] www.silabs.com/products/development-tools/ software/direct-access-drivers
- [4] www.silabs.com/documents/public/ application-notes/AN169.pdf

## **Hinweis zu den vorbestückten Bausatz-Leiterplatten**

Sehr geehrter Kunde,

das Gesetz über das Inverkehrbringen, die Rücknahme und die umweltverträgliche Entsorgung von Elektround Elektronikgeräten (ElektroG) verbietet (abgesehen von wenigen Ausnahmen) seit dem 1. Juli 2006 u. a. die Verwendung von Blei und bleihaltigen Stoffen mit mehr als 0,1 Gewichtsprozent Blei in der Elektro- und Elektronikproduktion.

Die ELV-Produktion wurde daher auf bleifreie Lötzinn-Legierungen umgestellt und sämtliche vorbestückte Leiterplatten sind bleifrei verlötet.

Bleihaltige Lote dürfen im Privatbereich zwar weiterhin verwendet werden, jedoch kann das Mischen von bleifreien- und bleihaltigen Loten auf einer Leiterplatte zu Problemen führen, wenn diese im direkten Kontakt zueinander stehen. Der Schmelzpunkt an der Übergangsstelle kann sich verringern, wenn niedrig schmelzende Metalle, wie Blei oder Wismut, mit bleifreiem Lot vermischt werden. Das unterschiedliche Erstarren kann zum Abheben von Leiterbahnen (Lift-Off-Effekt) führen. Des Weiteren kann der Schmelzpunkt dann an der Übergangsstelle unterhalb des Schmelzpunktes von verbleitem Lötzinn liegen. Insbesondere beim Verlöten von Leistungsbauelementen mit hoher Temperatur ist dies zu beachten.

Wir empfehlen daher beim Aufbau von Bausätzen den Einsatz von bleifreien Loten.

**FIV** 

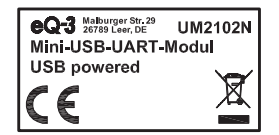

**Entsorgungshinweis** 

**Gerät nicht im Hausmüll entsorgen!** 

Elektronische Geräte sind entsprechend der Richtlinie über Elektro- und Elektronik-Altgeräte über die örtlichen Sammelstellen für Elektronik-Altgeräte zu entsorgen!

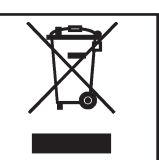